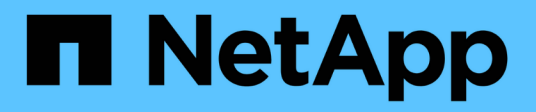

# **Complete en ONTAP 9.8 o posterior**

## Upgrade controllers

NetApp October 25, 2024

This PDF was generated from https://docs.netapp.com/es-es/ontap-systems-upgrade/upgrade/upgradecomplete-ontap-9-8.html on October 25, 2024. Always check docs.netapp.com for the latest.

# **Tabla de contenidos**

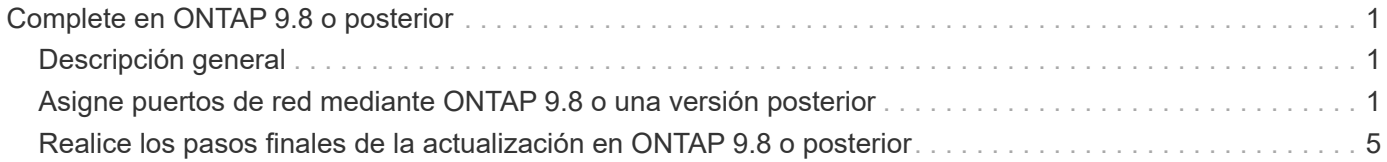

# <span id="page-2-0"></span>**Complete en ONTAP 9.8 o posterior**

# <span id="page-2-1"></span>**Descripción general**

Siga estos pasos para completar la actualización en ONTAP 9.8 o posterior:

- ["Asigne puertos de red mediante ONTAP 9.8 o una versión posterior"](#page-2-2)
- ["Realice los pasos finales de la actualización en ONTAP 9.8 o posterior"](#page-6-0)

# <span id="page-2-2"></span>**Asigne puertos de red mediante ONTAP 9.8 o una versión posterior**

Para habilitar el nodo 3 y el nodo 4 para comunicarse entre sí en el clúster y con la red después de la actualización, debe confirmar que los puertos físicos están correctamente configurados con los ajustes para el uso previsto, como el clúster, los datos, etc.

## **Antes de empezar**

Estos pasos se aplican a sistemas que ejecutan ONTAP 9.8 o posterior. Si utiliza ONTAP 9.7 o una versión anterior, debe utilizar el procedimiento en ["Asignar puertos de red con ONTAP 9.7 o una versión anterior"](https://docs.netapp.com/es-es/ontap-systems-upgrade/upgrade/upgrade-map-network-ports-ontap-9-7-or-earlier.html).

## **Acerca de esta tarea**

Debe realizar estos pasos en los nodos 3 y 4.

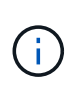

Los siguientes ejemplos de comandos hacen referencia al "nodo 1", ya que, en este momento del procedimiento, los nodos de reemplazo "nodo 3" y "nodo 4" se denominan "nodo 1" y "nodo 2".

## **Pasos**

- 1. Si el sistema ejecuta ONTAP 9.7 o anterior, **STOP**. Debe utilizar el procedimiento en ["Asignar puertos de](https://docs.netapp.com/es-es/ontap-systems-upgrade/upgrade/upgrade-map-network-ports-ontap-9-7-or-earlier.html) [red con ONTAP 9.7 o una versión anterior".](https://docs.netapp.com/es-es/ontap-systems-upgrade/upgrade/upgrade-map-network-ports-ontap-9-7-or-earlier.html)
- 2. Ubique la información de configuración de puertos y LIF para los nodos 1 y 2 que haya grabado en *prepare for upgrade al mover almacenamiento*, ["Paso 3"](https://docs.netapp.com/es-es/ontap-systems-upgrade/upgrade/upgrade-prepare-when-moving-storage.html#prepare_move_store_3).
- 3. Localice la información de los puertos, dominios de retransmisión y espacios IP que registró en *Prepárese para la actualización cuando mueva almacenamiento*, ["Paso 3".](https://docs.netapp.com/es-es/ontap-systems-upgrade/upgrade/upgrade-prepare-when-moving-storage.html#prepare_move_store_3)

## ["Hardware Universe de NetApp"](https://hwu.netapp.com)

- 4. Realice los siguientes cambios:
	- a. Arranque y inicie sesión en nodo 3 y nodo 4, si todavía no lo hizo.
	- b. Modifique los puertos que forman parte del dominio de retransmisión del clúster:

network port modify -node *node\_name* -port *port\_name* -mtu 9000 -ipspace Cluster

En este ejemplo se agrega Cluster puerto e1b en "1 nodo 1":

network port modify -node node1 -port e1b -ipspace Cluster -mtu 9000

c. Migre las LIF del clúster a los nuevos puertos, una vez por cada LIF:

network interface migrate -vserver *vserver\_name* -lif *lif\_name* -source-node node1 -destination-node node1 -destination-port *port\_name*

Cuando se migran todas las LIF del clúster y se establece la comunicación del clúster, el clúster debe entrar en quórum.

d. Modifique el puerto de inicio de las LIF de clúster:

network interface modify -vserver Cluster -lif *lif\_name* –home-port *port\_name*

e. Quite los puertos antiguos de Cluster dominio de retransmisión:

network port broadcast-domain remove-ports -ipspace Cluster -broadcast -domain Cluster -ports *node1:port*

f. Mostrar el estado de los nodos 3 y 4:

cluster show -node *node1* -fields health

g. Según la versión de ONTAP que se ejecute en el par de alta disponibilidad que se va a actualizar, realice una de las siguientes acciones:

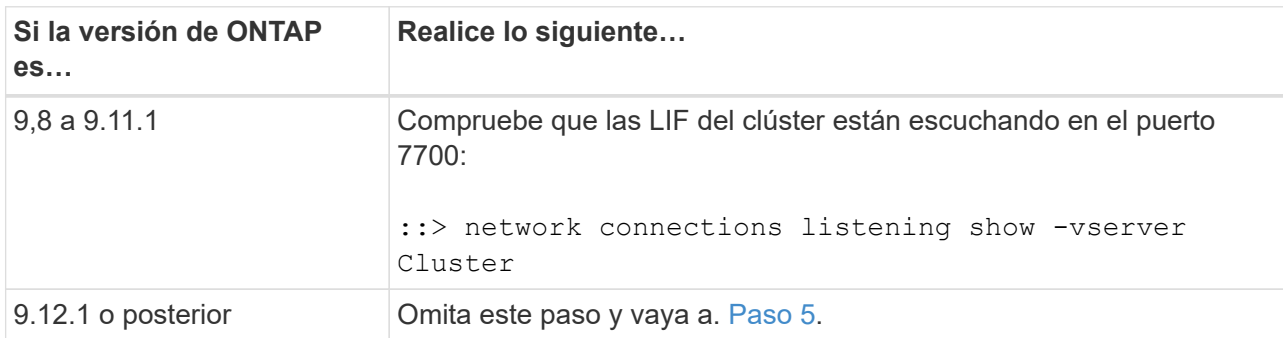

El resultado esperado de la escucha del puerto 7700 en los puertos del clúster tal y como se muestra en el siguiente ejemplo de un clúster de dos nodos:

```
Cluster::> network connections listening show -vserver Cluster
Vserver Name Interface Name:Local Port Protocol/Service
---------------- ---------------------------- -------------------
Node: NodeA
Cluster ModeA_clus1:7700 TCP/ctlopcp<br>Cluster NodeA_clus2:7700 TCP/ctlopcp
             nodeA_clus2:7700 TCP/ctlopcp
Node: NodeB
Cluster NodeB_clus1:7700 TCP/ctlopcp
Cluster NodeB clus2:7700 TCP/ctlopcp
4 entries were displayed.
```
h. Para cada LIF de clúster que no esté escuchando en el puerto 7700, establezca el estado administrativo de la LIF en down y después up:

```
::> net int modify -vserver Cluster -lif cluster-lif -status-admin down; net
int modify -vserver Cluster -lif cluster-lif -status-admin up
```
Repita el subpaso (g) para comprobar que la LIF del clúster ahora está escuchando en el puerto 7700.

- 5. Modifique las pertenencias de dominio de difusión de los puertos físicos que alojan LIF de datos. Puede hacerlo manualmente, como se muestra en la ["Asigne puertos de red mediante ONTAP 9.7 o anterior,](https://docs.netapp.com/es-es/ontap-systems-upgrade/upgrade/upgrade-map-network-ports-ontap-9-7-or-earlier.html#map_97_7) [paso 7"](https://docs.netapp.com/es-es/ontap-systems-upgrade/upgrade/upgrade-map-network-ports-ontap-9-7-or-earlier.html#map_97_7). NetApp recomienda utilizar el procedimiento de exploración y reparación de accesibilidad de red mejorado introducido en ONTAP 9,8, como se muestra en el siguiente paso 5, subpasos (a) a (g).
	- a. Enumerar el estado de accesibilidad de todos los puertos:

network port reachability show

b. Repare la accesibilidad de los puertos físicos, seguidos de los puertos VLAN, ejecutando el siguiente comando en cada puerto, un puerto cada vez:

reachability repair -node *node\_name* -port *port\_name*

Se espera una advertencia como la siguiente. Revise e introduzca y o. n según corresponda:

Warning: Repairing port "node name:port" may cause it to move into a different broadcast domain, which can cause LIFs to be re-homed away from the port. Are you sure you want to continue? {y|n}:

- c. Para que ONTAP complete la reparación, espere un minuto aproximadamente después de ejecutar el reachability repair en el último puerto.
- d. Enumere todos los dominios de retransmisión del clúster:

network port broadcast-domain show

e. A medida que se realiza la reparación de accesibilidad, ONTAP intenta colocar los puertos en los dominios de retransmisión correctos. Sin embargo, si la accesibilidad de un puerto no se puede determinar y no corresponde con ninguno de los dominios de retransmisión existentes, ONTAP creará nuevos dominios de retransmisión para estos puertos. Según sea necesario, puede eliminar los dominios de retransmisión recientemente creados si todos sus puertos miembro se convertirán en puertos miembros de los grupos de interfaces. Eliminar dominios de retransmisión:

broadcast-domain delete -broadcast-domain *broadcast\_domain*

f. Revise la configuración del grupo de interfaces y, según sea necesario, añada o elimine puertos miembro. Añada puertos miembro a los puertos del grupo de interfaces:

ifgrp add-port -node *node\_name* -ifgrp *ifgrp\_port* -port *port\_name*

Quite puertos miembro de los puertos del grupo de interfaces:

ifgrp remove-port -node *node\_name* -ifgrp *ifgrp\_port* -port *port\_name*

g. Elimine y vuelva a crear puertos VLAN según sea necesario. Eliminar puertos VLAN:

vlan delete -node *node\_name* -vlan-name *vlan\_port*

Crear puertos VLAN:

vlan create -node *node\_name* -vlan-name *vlan\_port*

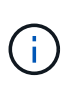

En función de la complejidad de la configuración de red del sistema que se va a actualizar, es posible que deba repetir el paso 5, subpasos (a) a (g) hasta colocar todos los puertos correctamente cuando sea necesario.

- 6. Si no hay ninguna VLAN configurada en el sistema, vaya a. [Paso 7](#page-5-0). Si hay VLAN configuradas, restaure las VLAN desplazadas configuradas previamente en puertos que ya no existen o que se configuraron en puertos que se movieron a otro dominio de difusión.
	- a. Mostrar las VLAN desplazadas:

cluster controller-replacement network displaced-vlans show

b. Restaure las VLAN desplazadas al puerto de destino deseado:

```
displaced-vlans restore -node node_name -port port_name -destination-port
destination_port
```
c. Compruebe que se han restaurado todas las VLAN desplazadas:

cluster controller-replacement network displaced-vlans show

d. Las VLAN se colocan automáticamente en los dominios de retransmisión correspondientes un minuto después de su creación. Compruebe que las VLAN restauradas se hayan colocado en los dominios de retransmisión correspondientes:

network port reachability show

- <span id="page-5-0"></span>7. a partir de ONTAP 9.8, ONTAP modificará automáticamente los puertos de inicio de las LIF si los puertos se mueven entre dominios de difusión durante el procedimiento de reparación de accesibilidad del puerto de red. Si el puerto inicial de una LIF se ha movido a otro nodo o si no se ha asignado, dicha LIF se presentará como una LIF desplazada. Restaure los puertos de inicio de LIF desplazadas cuyos puertos de inicio ya no existen o se reubicaron en otro nodo.
	- a. Muestre las LIF cuyos puertos iniciales podrían haberse movido a otro nodo o ya no existen:

displaced-interface show

b. Restaure el puerto de inicio de cada LIF:

```
displaced-interface restore -vserver vserver_name -lif-name lif_name
```
c. Compruebe que se han restaurado todos los puertos iniciales de LIF:

displaced-interface show

Cuando todos los puertos se configuran correctamente y se agregan a los dominios de retransmisión correctos, el comando network Port Reachability show debería informar del estado de accesibilidad como ok para todos los puertos conectados y el estado como no-Reachability para puertos sin conectividad

física. Si alguno de los puertos informa de un estado distinto de estos dos, repare la accesibilidad tal como se describe en Paso 5.

- 8. Compruebe que todas las LIF están administrativas en puertos que pertenecen a los dominios de retransmisión correctos.
	- a. Compruebe si existen LIF administrativamente inactivos:

```
network interface show -vserver vserver_name -status-admin down
```
- b. Compruebe si existen LIF operativos inactivos: network interface show -vserver *vserver\_name* -status-oper down
- c. Modifique los LIF que deban modificarse para que tengan un puerto de inicio diferente:

```
network interface modify -vserver vserver_name -lif lif -home-port home_port
```
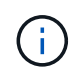

Para los LIF iSCSI, la modificación del puerto inicial requiere que la LIF esté administrativamente inactiva.

a. Revertir las LIF que no son home con sus respectivos puertos:

network interface revert \*

### **Después de terminar**

Completó la asignación de los puertos físicos. Para completar la actualización, vaya a. ["Realice los pasos](#page-6-0) [finales de la actualización en ONTAP 9.8 o posterior"](#page-6-0).

# <span id="page-6-0"></span>**Realice los pasos finales de la actualización en ONTAP 9.8 o posterior**

Para completar el procedimiento de actualización, mueva el almacenamiento, debe eliminar los puertos y las LIF no utilizados de los nuevos nodos, volver a habilitar la conmutación al respaldo del almacenamiento o la alta disponibilidad, configurar el Service Processor (SP), instalar licencias nuevas y configurar AutoSupport. Es posible que también deba configurar almacenamiento o cifrado de volúmenes y los puertos FC o CNA.

#### **Antes de empezar**

Estos pasos se aplican a sistemas que ejecutan ONTAP 9.8 o posterior. Si utiliza ONTAP 9.7 o una versión anterior, debe utilizar el procedimiento en ["Realizando pasos finales de actualización en ONTAP 9.7 o](https://docs.netapp.com/es-es/ontap-systems-upgrade/upgrade/upgrade-final-steps-ontap-9-7-or-earlier-move-storage.html) [anterior".](https://docs.netapp.com/es-es/ontap-systems-upgrade/upgrade/upgrade-final-steps-ontap-9-7-or-earlier-move-storage.html)

#### **Pasos**

- 1. Si el sistema ejecuta ONTAP 9.7 o anterior, **STOP**. Debe utilizar el procedimiento en ["Realizando pasos](https://docs.netapp.com/es-es/ontap-systems-upgrade/upgrade/upgrade-final-steps-ontap-9-7-or-earlier-move-storage.html) [finales de actualización en ONTAP 9.7 o anterior".](https://docs.netapp.com/es-es/ontap-systems-upgrade/upgrade/upgrade-final-steps-ontap-9-7-or-earlier-move-storage.html)
- 2. Desde el símbolo del sistema de almacenamiento, muestre información acerca de las LIF:

network interface show

- 3. Si está en un entorno SAN, elimine las LIF no utilizadas del conjunto de puertos para que pueda eliminarlas:
	- a. Mostrar la lista de conjuntos de puertos:

lun portset show

b. Quite los LIF no utilizados del conjunto de puertos:

lun portset remove

4. Quite cada LIF no utilizada de los nodos nuevos:

network interface delete

5. Vuelva a habilitar la conmutación por error del almacenamiento o la alta disponibilidad en el nuevo par de nodos según sea necesario:

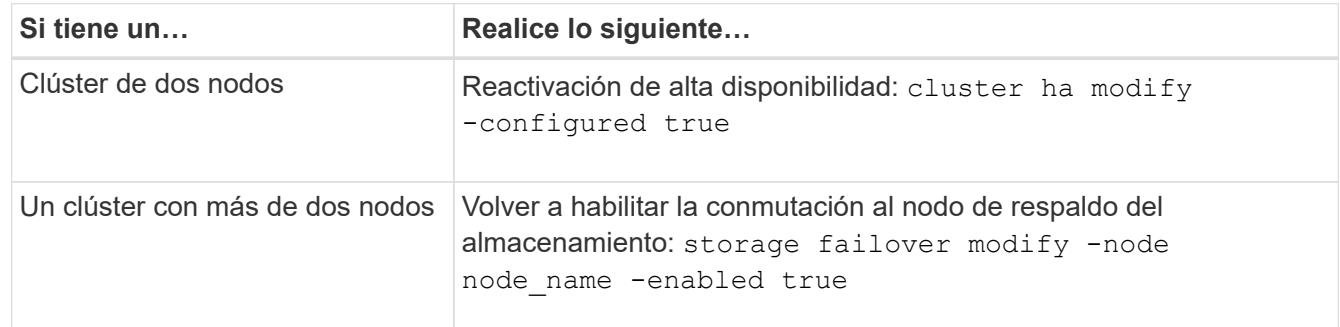

6. Configure el SP en los nodos nuevos según sea necesario:

system service-processor network modify

7. Instale nuevas licencias en los nodos nuevos según se requiera:

system license add

8. Configure AutoSupport en los nodos nuevos:

system node autosupport modify

9. En cada nodo nuevo, envíe un mensaje de AutoSupport posterior a la actualización al soporte técnico:

system node autosupport invoke -node node name -type all -message "MAINT=END node name successfully upgraded from platform old to platform new"

10. Restaure el almacenamiento o la funcionalidad de cifrado de volúmenes mediante el procedimiento adecuado en la ["Gestione el cifrado con la interfaz de línea de comandos"](https://docs.netapp.com/us-en/ontap/encryption-at-rest/index.html) contenido.

Siga uno de estos procedimientos, en función de si utiliza la gestión de claves externa o incorporada:

- «"Restauración de las claves de cifrado de gestión de claves incorporadas"
- «"Restauración de claves de cifrado de gestión de claves externas"»
- 11. Si los nodos nuevos tienen puertos FC (integrados o en adaptadores de FC), puertos CNA integrados o

una tarjeta CNA, configure los puertos FC o CNA introduciendo el comando siguiente en el símbolo del sistema del almacenamiento:

system node hardware unified-connect modify -node node-name -adapter adaptername -mode {fc|cna} -type {target|initiator}

["Gestión DE SAN con CLI"](https://docs.netapp.com/us-en/ontap/san-admin/index.html)

Solo puede modificar la configuración del CNA cuando los adaptadores CNA estén sin conexión.

12. Configure un clúster sin switches en los nuevos nodos si es necesario.

["Migración a un clúster con switches de dos nodos con switches de clúster de Cisco"](https://library.netapp.com/ecm/ecm_download_file/ECMP1140536)

["Migración a un clúster con switches de dos nodos con switches de clúster CN1610 de NetApp"](https://library.netapp.com/ecm/ecm_download_file/ECMP1140535)

- 13. Si es necesario, vuelva a crear las cuentas de usuario no predeterminadas que tenía para el controlador de administración de placa base (BMC) en el sistema antiguo:
	- a. Cambie o restablezca la contraseña de la cuenta de usuario administrador de BMC.

La contraseña de la cuenta de usuario administrador de BMC está en blanco (sin contraseña) o igual que la contraseña de la cuenta de usuario administrador del sistema.

b. Vuelva a crear las cuentas de usuario de BMC no predeterminadas mediante security login create comando con application establezca en «service-processor», como se muestra en el siguiente ejemplo:

security login create -user-or-group-name bmcuser -application serviceprocessor -authentication-method password -role admin

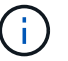

Se requieren privilegios de administrador para crear una cuenta de usuario en BMC.

- 14. Según sea necesario, retire los sistemas originales a través del sitio de soporte de NetApp para informar a NetApp de que los sistemas ya no están en funcionamiento y que pueden eliminarse de las bases de datos de soporte:
	- a. Inicie sesión en la ["Soporte de NetApp"](https://mysupport.netapp.com/site/global/dashboard) sitio.
	- b. Haga clic en el enlace **Mis sistemas instalados**.
	- c. En la página sistemas instalados, introduzca el número de serie del sistema antiguo en el formulario y, a continuación, haga clic en **Ir**
	- d. En la página Formulario de retirada, rellene el formulario y haga clic en **Enviar**.

#### **Después de terminar**

Completó el procedimiento de actualización.

### **Información de copyright**

Copyright © 2024 NetApp, Inc. Todos los derechos reservados. Imprimido en EE. UU. No se puede reproducir este documento protegido por copyright ni parte del mismo de ninguna forma ni por ningún medio (gráfico, electrónico o mecánico, incluidas fotocopias, grabaciones o almacenamiento en un sistema de recuperación electrónico) sin la autorización previa y por escrito del propietario del copyright.

El software derivado del material de NetApp con copyright está sujeto a la siguiente licencia y exención de responsabilidad:

ESTE SOFTWARE LO PROPORCIONA NETAPP «TAL CUAL» Y SIN NINGUNA GARANTÍA EXPRESA O IMPLÍCITA, INCLUYENDO, SIN LIMITAR, LAS GARANTÍAS IMPLÍCITAS DE COMERCIALIZACIÓN O IDONEIDAD PARA UN FIN CONCRETO, CUYA RESPONSABILIDAD QUEDA EXIMIDA POR EL PRESENTE DOCUMENTO. EN NINGÚN CASO NETAPP SERÁ RESPONSABLE DE NINGÚN DAÑO DIRECTO, INDIRECTO, ESPECIAL, EJEMPLAR O RESULTANTE (INCLUYENDO, ENTRE OTROS, LA OBTENCIÓN DE BIENES O SERVICIOS SUSTITUTIVOS, PÉRDIDA DE USO, DE DATOS O DE BENEFICIOS, O INTERRUPCIÓN DE LA ACTIVIDAD EMPRESARIAL) CUALQUIERA SEA EL MODO EN EL QUE SE PRODUJERON Y LA TEORÍA DE RESPONSABILIDAD QUE SE APLIQUE, YA SEA EN CONTRATO, RESPONSABILIDAD OBJETIVA O AGRAVIO (INCLUIDA LA NEGLIGENCIA U OTRO TIPO), QUE SURJAN DE ALGÚN MODO DEL USO DE ESTE SOFTWARE, INCLUSO SI HUBIEREN SIDO ADVERTIDOS DE LA POSIBILIDAD DE TALES DAÑOS.

NetApp se reserva el derecho de modificar cualquiera de los productos aquí descritos en cualquier momento y sin aviso previo. NetApp no asume ningún tipo de responsabilidad que surja del uso de los productos aquí descritos, excepto aquello expresamente acordado por escrito por parte de NetApp. El uso o adquisición de este producto no lleva implícita ninguna licencia con derechos de patente, de marcas comerciales o cualquier otro derecho de propiedad intelectual de NetApp.

Es posible que el producto que se describe en este manual esté protegido por una o más patentes de EE. UU., patentes extranjeras o solicitudes pendientes.

LEYENDA DE DERECHOS LIMITADOS: el uso, la copia o la divulgación por parte del gobierno están sujetos a las restricciones establecidas en el subpárrafo (b)(3) de los derechos de datos técnicos y productos no comerciales de DFARS 252.227-7013 (FEB de 2014) y FAR 52.227-19 (DIC de 2007).

Los datos aquí contenidos pertenecen a un producto comercial o servicio comercial (como se define en FAR 2.101) y son propiedad de NetApp, Inc. Todos los datos técnicos y el software informático de NetApp que se proporcionan en este Acuerdo tienen una naturaleza comercial y se han desarrollado exclusivamente con fondos privados. El Gobierno de EE. UU. tiene una licencia limitada, irrevocable, no exclusiva, no transferible, no sublicenciable y de alcance mundial para utilizar los Datos en relación con el contrato del Gobierno de los Estados Unidos bajo el cual se proporcionaron los Datos. Excepto que aquí se disponga lo contrario, los Datos no se pueden utilizar, desvelar, reproducir, modificar, interpretar o mostrar sin la previa aprobación por escrito de NetApp, Inc. Los derechos de licencia del Gobierno de los Estados Unidos de América y su Departamento de Defensa se limitan a los derechos identificados en la cláusula 252.227-7015(b) de la sección DFARS (FEB de 2014).

#### **Información de la marca comercial**

NETAPP, el logotipo de NETAPP y las marcas que constan en <http://www.netapp.com/TM>son marcas comerciales de NetApp, Inc. El resto de nombres de empresa y de producto pueden ser marcas comerciales de sus respectivos propietarios.